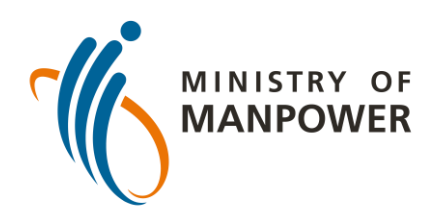

## **আপনার ART টেস্টের ফলাফল FWMOMCARE-এ আপস্টলাড করার পদস্টেপ - কারও তত্ত্বাবধান ছাড়াই**

"মেডিকযাল মেকিডগুডল" নির্বাচন করুন

FWMOMCare অ্যাপে লগ-ইন করুন

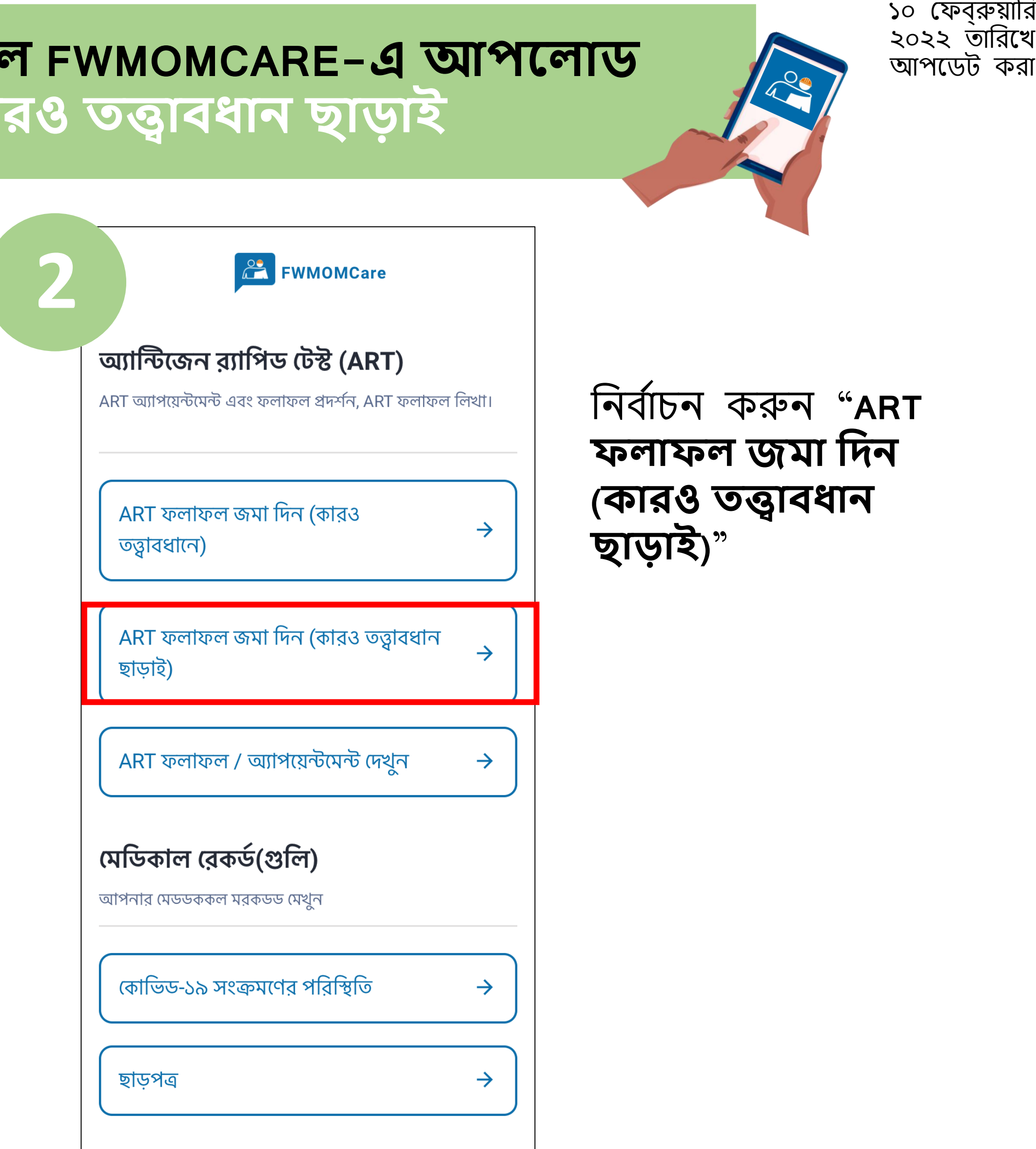

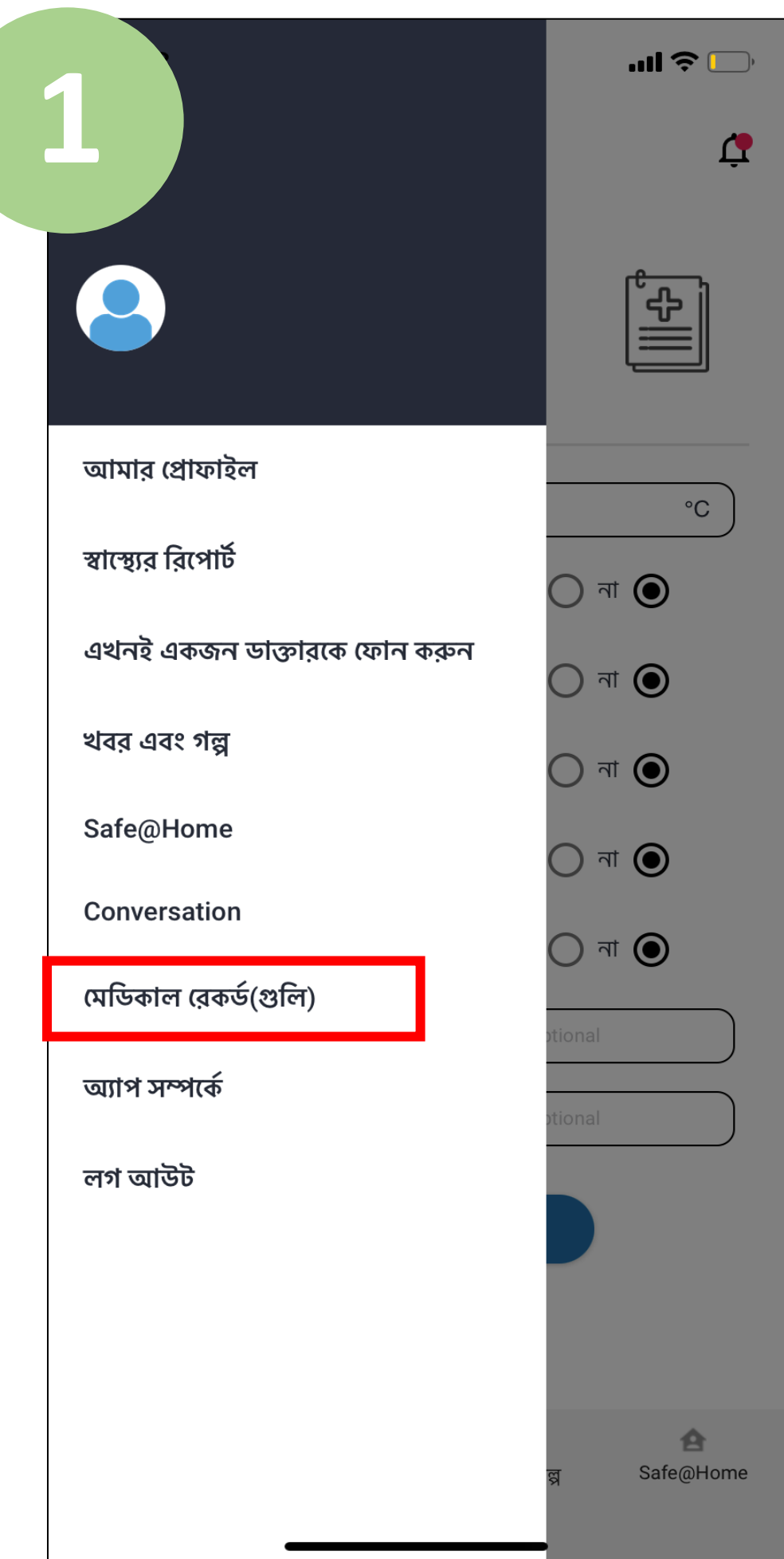

সবশেষে, আপনার ART ফলাফল লিখুন (মেমন ফিখেটটভ, পজিটটভ, অকার্যকর) এবং "জমা দিন" লেখার উপর ক্লিক করুন।

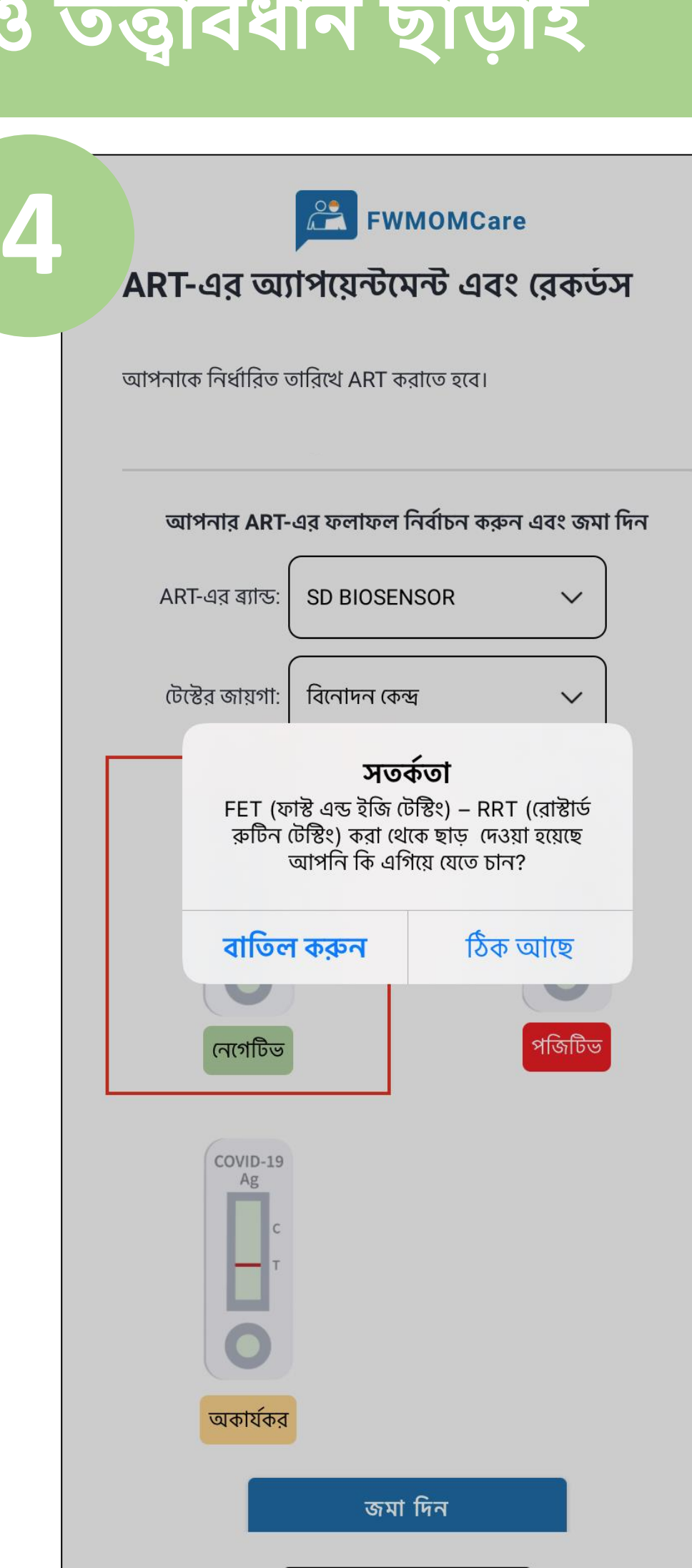

ART সম্পৰ্কে আরও জানার জন্য এখানে স্ক্যান করুন!

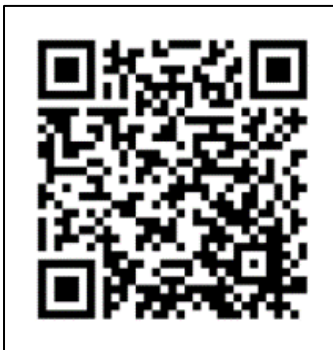

ফলাফল জমা দেবার জন্য "ঠিক আছে" লেখায় ক্লিক করুন। আগের পাতায় যাবার জন্য "বাতিল করুন" লেখায় ক্লিক করুন।

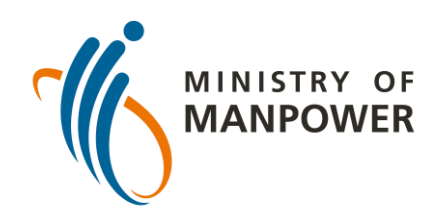

## **আপনার ART টেস্টের ফলাফল FWMOMCARE-এ আপস্টলাড করার পদস্টেপ - কারও তত্ত্বাবধান ছাড়াই**

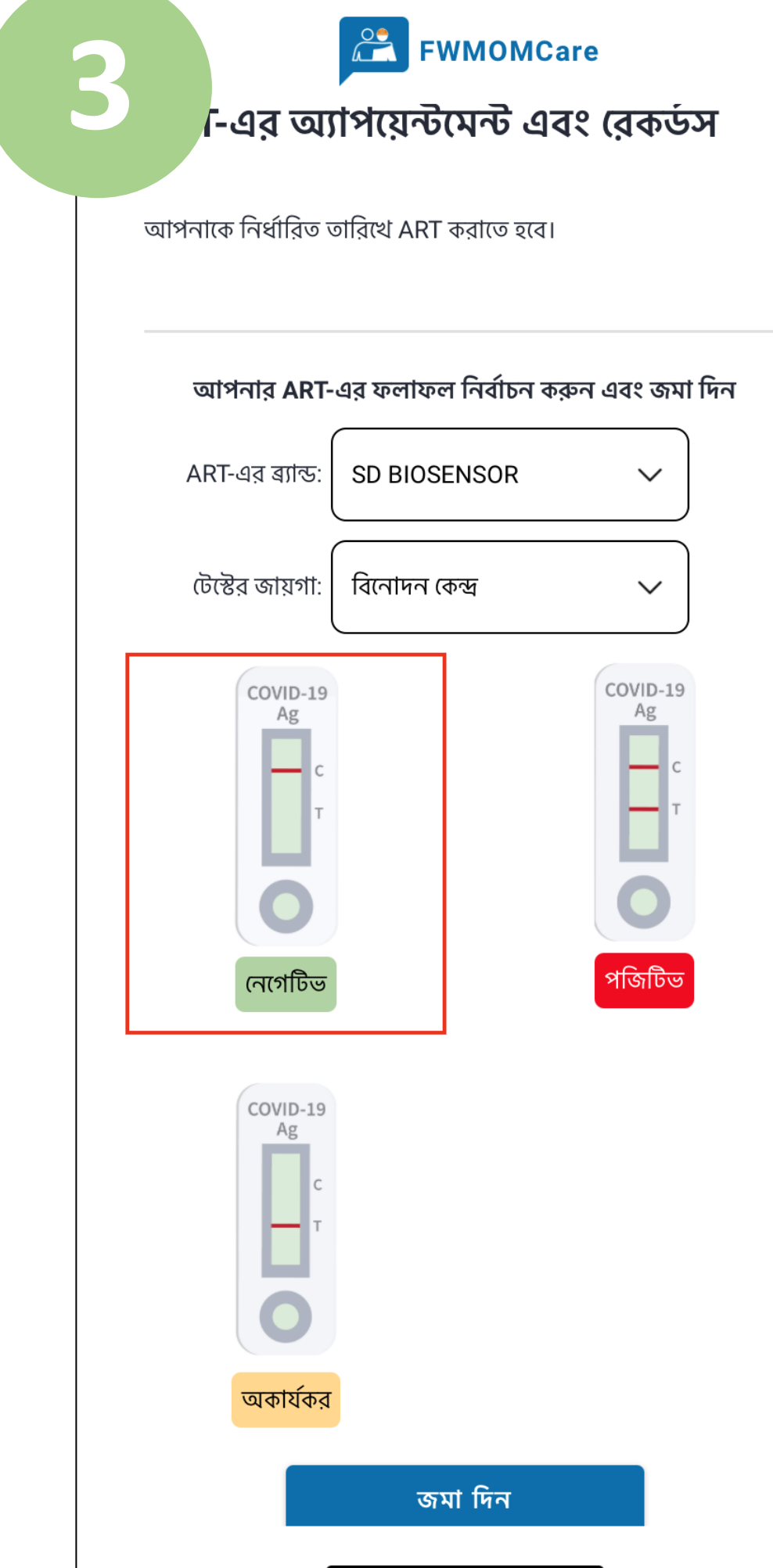

আপনি যে ART ব্র্যান্ড ব্যবহার করেছেন তা লিখুন এবং আপনার টেস্টের জায়গা নির্বাচন করুন।

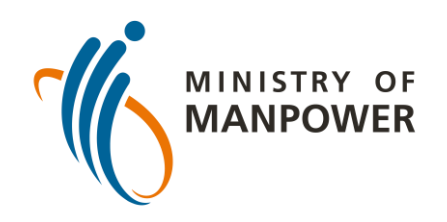

## **আপনার ART টেস্টের ফলাফল FWMOMCARE-এ আপস্টলাড করার পদস্টেপ – কারও তত্ত্বাবধাস্টন**

FWMOMCare অ্যাপে লগ-ইন করুন

"মেডিক্যাল রেকর্ডগুলি" নির্বাচন করুন

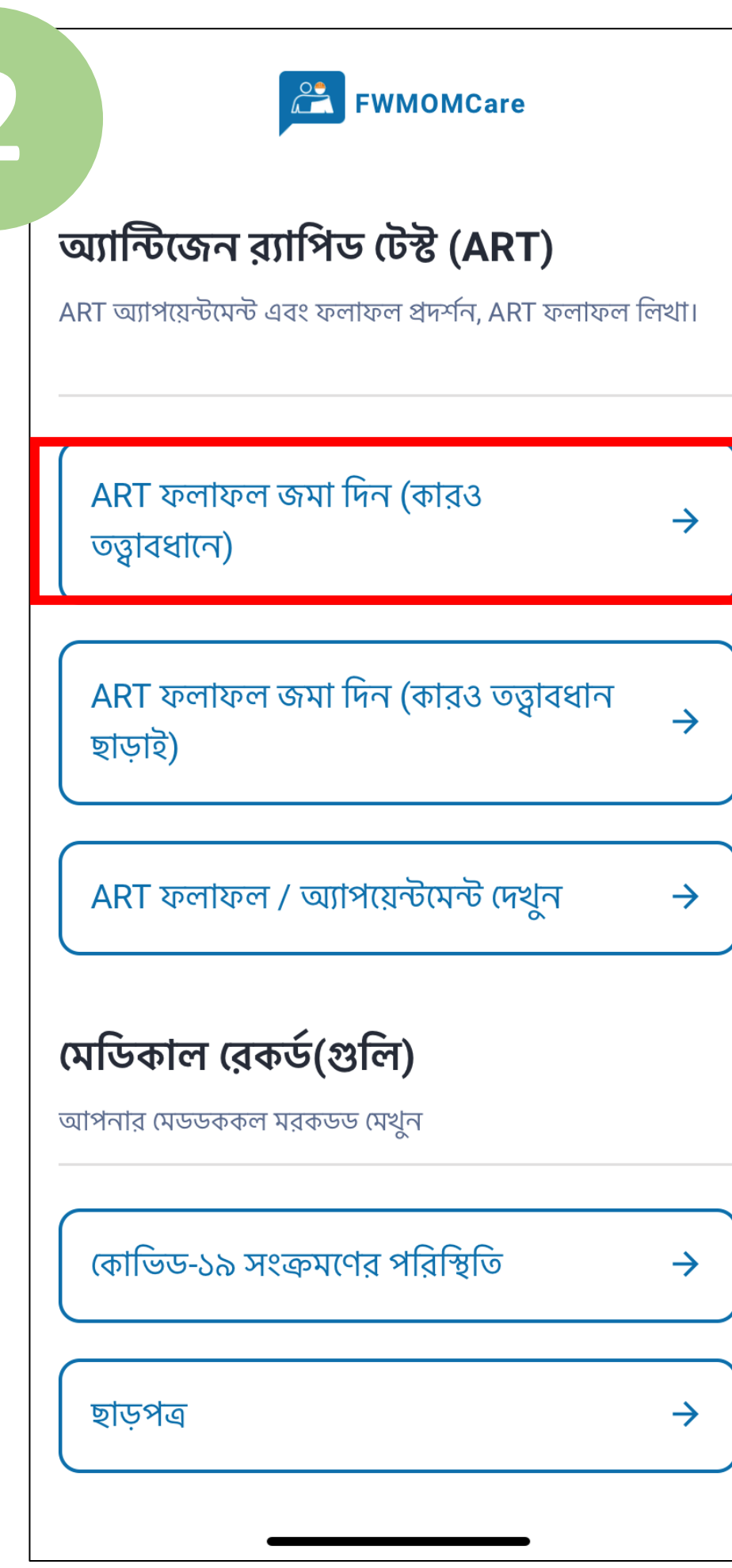

নির্বাচন করুন "ART **ফলাফল জমা দদন (কারও তত্ত্বাবধান )**"

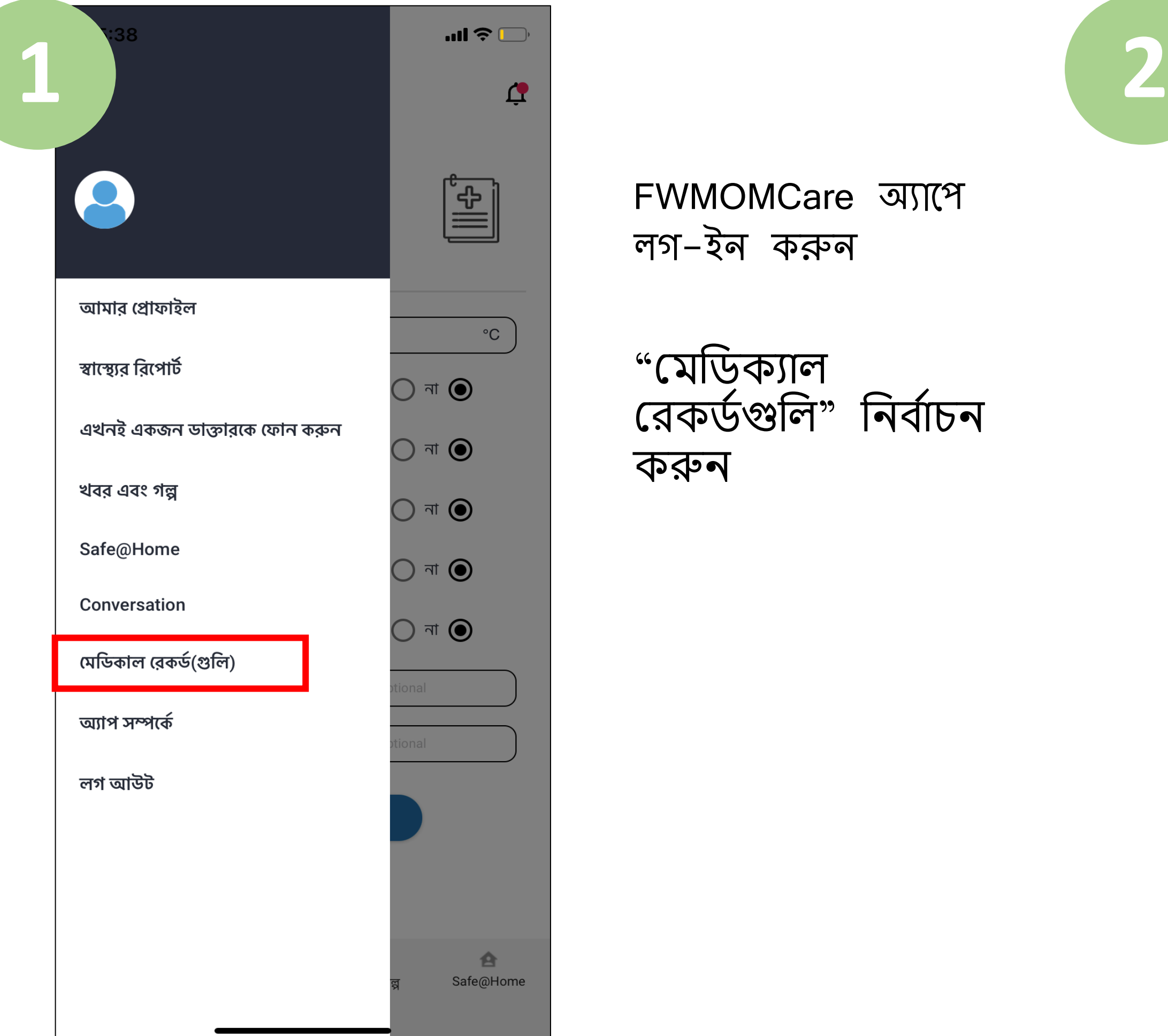

সবশেষে, আপনার ART ফলাফল লিখুন (যেমন নেগেটিভ, পজিটিভ, অকার্যকর) এবং "জমা দিন" মলখায় ডিক করুন।

"এখানে ক্লিক করুন" নির্বাচন করুন এবং ঠিক জায়গায় সুপারভাইজারের  $FIN/NRIC$  লিখুন। "জমা দিন" লেখায় ডিক করুন।

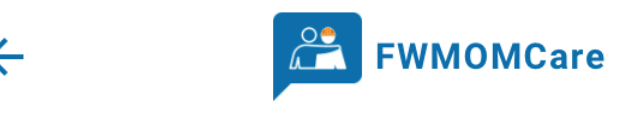

ART-এর অ্যাপয়েন্টমেন্ট এবং রেকর্ডস

আপনাকে নিৰ্ধাবিত তাবিখে ART কবাতে হবে।

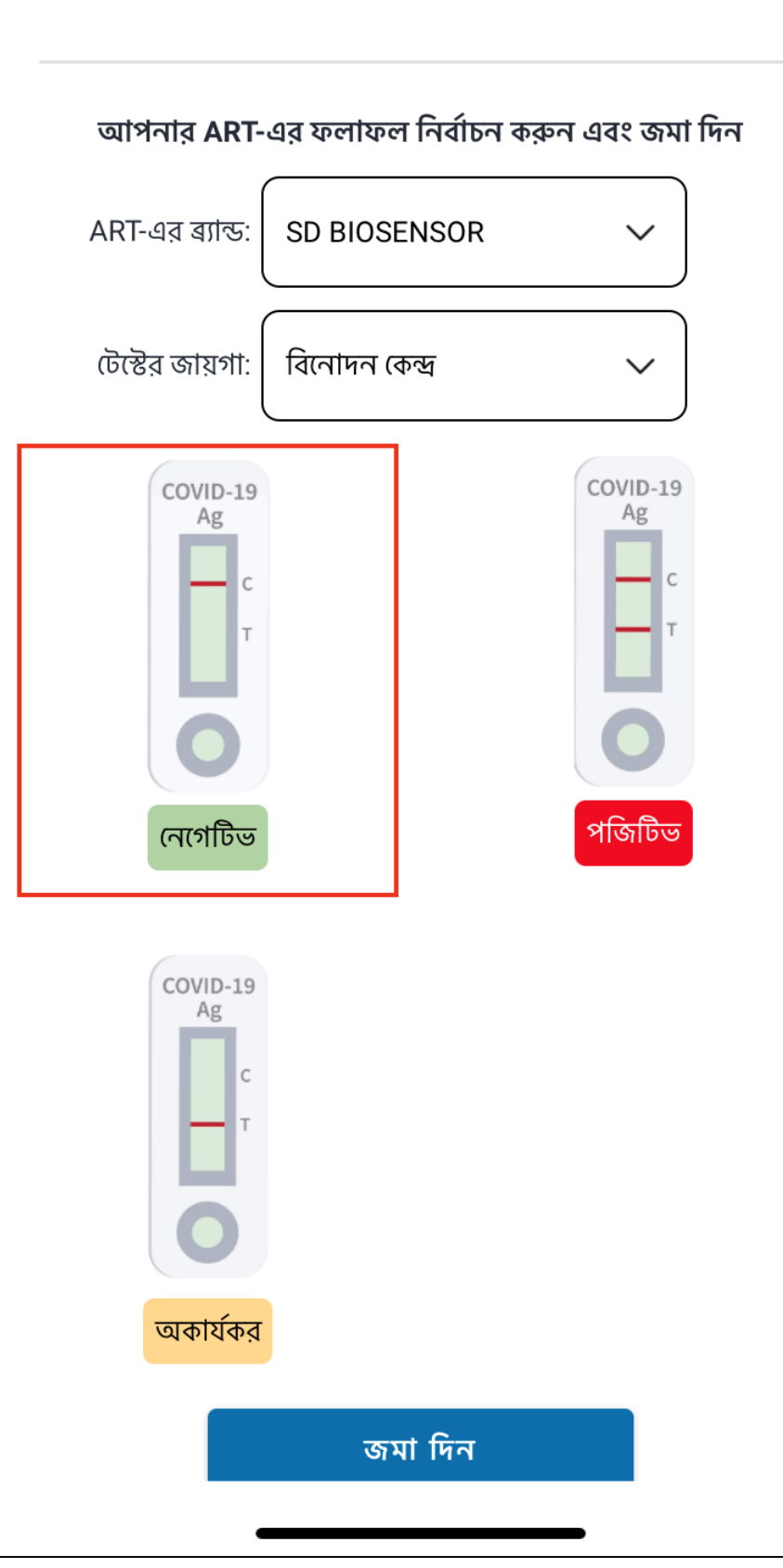

আপনি যে ART ব্র্যান্ড ব্যবহার কপেপেন তা ডলখুন এর্ং আপনার টেস্টের জায়গা নির্বাচন করুন।

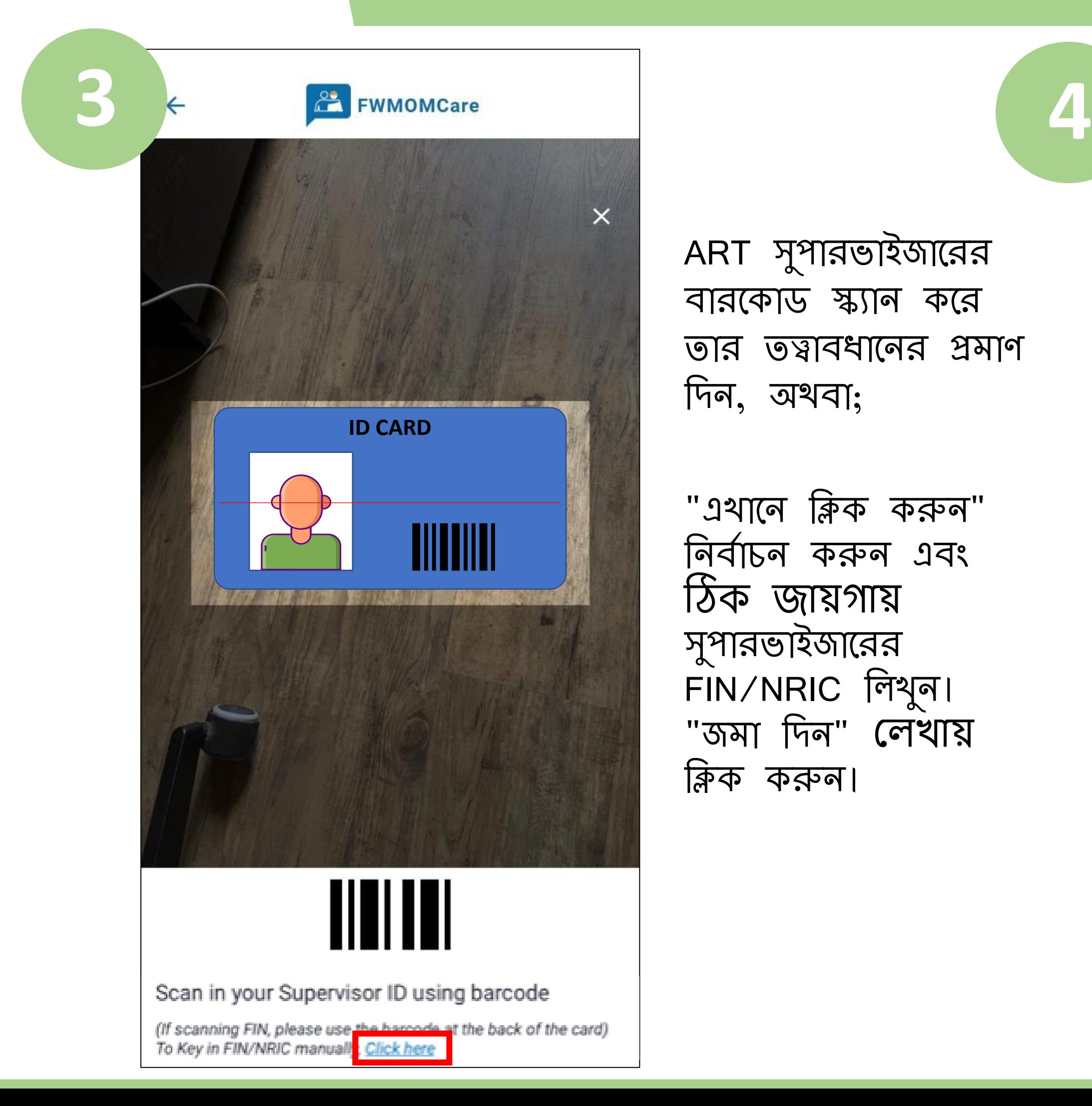

ART সুপারভাইজারের বারকোড স্ক্যান করে তার তত্বাবধানের প্রমাণ দিন, অথবা;

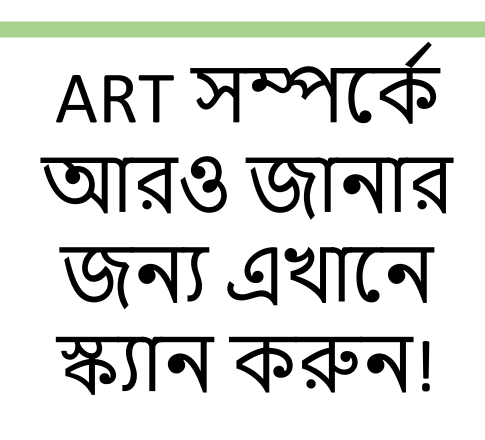

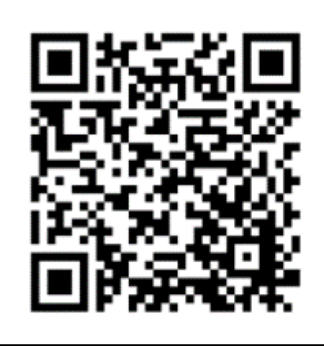

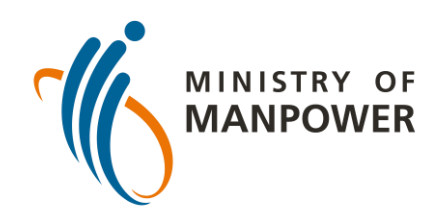

# **আপনার ART টেস্টের ফলাফল FWMOMCARE-এ আপস্টলাড করার পদস্টেপ – কারও তত্ত্বাবধাস্টন**

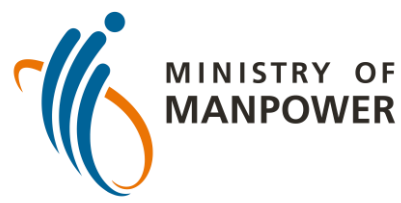

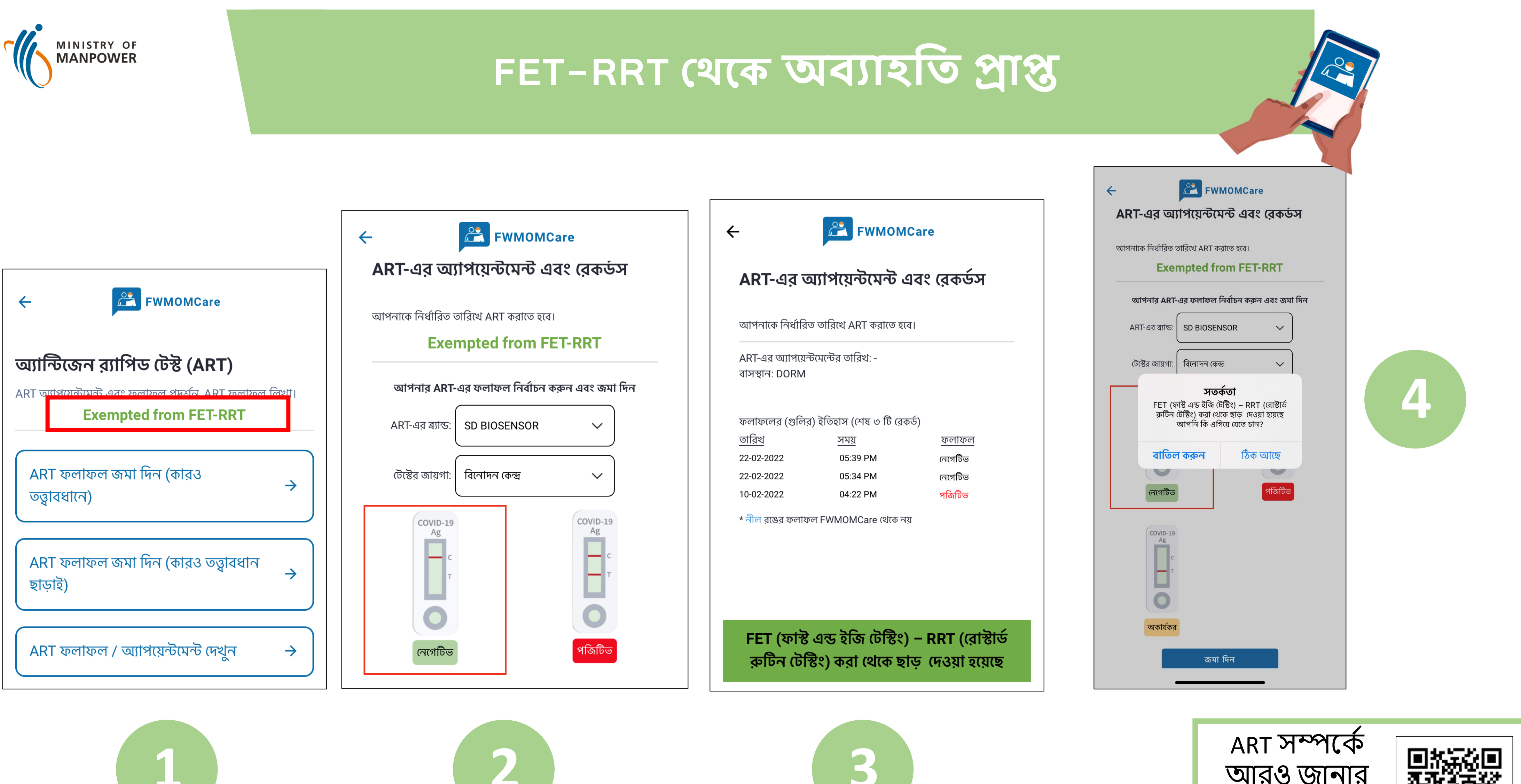

আরও জানার

জন্য এখানে

স্ক্যান করুন!

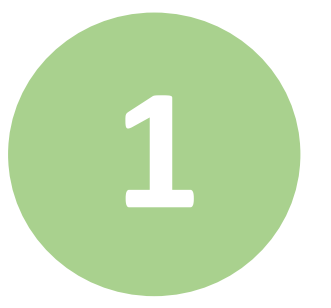

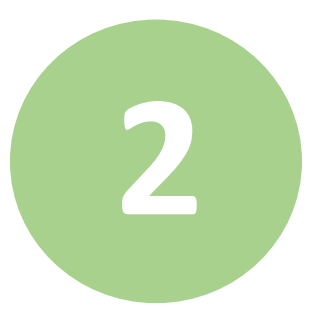